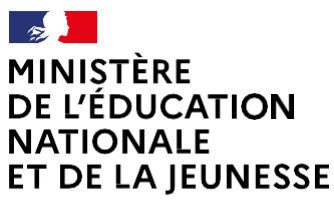

Liberté Égalité Fraternité

#### **COMMENT DEMANDER UNE FORMATION DANS UN ÉTABLISSEMENT APRÈS LA 3e ?**

**De quoi ai-je besoin pour faire ma demande en ligne ?**

#### **Identifiant et mot de passe**

de mon compte éducation nationale (ATEN) fournis par mon établissement ou de mon compte France Connect

**Mon adresse de messagerie** 

Consultation des offres

**À PARTIR DU 18 MAI 2020**

## 1

Je me connecte à Scolarité Services avec mon compte ATEN ou France Connect : https://teleservices.ac-poitiers.fr/ts

J'accède à la rubrique «Affectation après la 3e»

## 2

Je consulte le guide *Après la 3 <sup>e</sup>* pour explorer les possibilités de poursuite d'études et repérer le nom des formations qui m'intéressent.

3

Dans le moteur de recherche, je saisis les formations repérées pour les découvrir plus en détail.

**DU 25 MAI AU 8 JUIN 2020 INCLUS**

# Formulation des demandes

Je me connecte à Scolarité Services / rubrique Affectation après la 3<sup>e</sup> pour saisir mes demandes de formations et d'établissements pour l'année prochaine.

4

Je vérifie l'ordre de mes choix et je les enregistre.

*Je pense à effectuer les démarches indiquées pour les formations qui affichent des modalités particulières d'admission (apprentissage, privé sous contrat, etc.).*

**DE FIN JUIN À DÉBUT JUILLET** Affectation et inscription

Je reçois ma notification d'affectation et j'inscris mon enfant dans son futur établissement.

Le collège de mon enfant peut me renseigner si j'ai des questions. Je le contacte par mail ou par téléphone.

**Toute l'information sur [education.gouv.fr/affectation3e](http://www.education.gouv.fr/affectation3e)**

*Si vous vous apercevez que vous avez fait de bonne foi une déclaration erronée, n'oubliez pas de la signaler à l'établissement : vous avez le droit à l'erreur.*